## **About the Guide**

- This quick start quide is for reference only. Minor difference might be found in user interface.
- All the design and software here are subject to change without prior written notice.
- All trademarks & registered trademarks mentioned are the properties of their respective owners.
- Please visit our website or contact your local service engineer for more information.
- If there is any uncertainty or controversy, please refer to our final explanation.

# **Using IC Home**

## Step<sub>1</sub>

Scan the OR code or search "IC Realtime" in the Google Play or App Store to download and install JC Home.

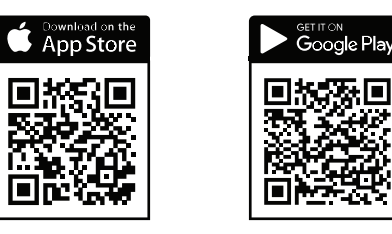

### Step 2

Run the App, and then register a new account if you do not already have one.

#### Step 3

Connect the camera to a power source.

#### Step 4

The camera LED indicator will flash green when it is fully booted up.

## Step 5

With your mobile device connected to a 2.4 GHz WiFi band, add a camera by following the steps on the app.

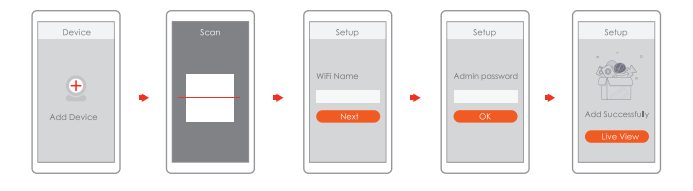

- Note: • Repeat step 5 for adding multiple cameras.
	- If camera fails to to add or the WiFi connection is changed. Reset the camera and repeat step 5.

# **Camera Installation**

Note: Make sure the mounting surface can hold at least 1lb.  $\bullet$   $\bullet$   $\bullet$   $\bullet$   $\bullet$  Hole Guide **O** ------------ Drywall Anchors  $\bullet \bullet \cdot \cdot \cdot \cdot \cdot \cdot \bullet$  Mounting Plate **Contract** 

**Step 1** Use the quide to mark & drill holes for the drywall anchors.

Step 2 Attach the mounting plate by drilling the provided screws into the anchors from step 1.

Step 3 Attach the camera to the mounting plate.

# CHOME

13 **OIPA Quick Start Guide** 

# **What's in the Box**

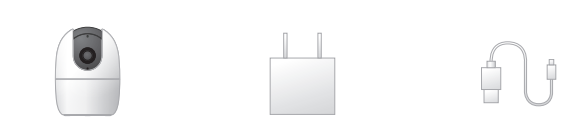

Power Adapter ×1 Power Cable ×1

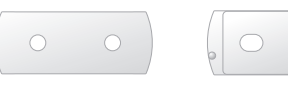

Camera ×1

QSG ×1

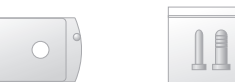

Hole Guide ×1 Mounting Plate ×1 Hardware Package ×1

 $\left( \mathbb{H} \right) \bullet \cdots \cdots \mathbb{H}$ **LED Indicator** Lens

် ပ

Built-in Mic

**Know your Orb** 

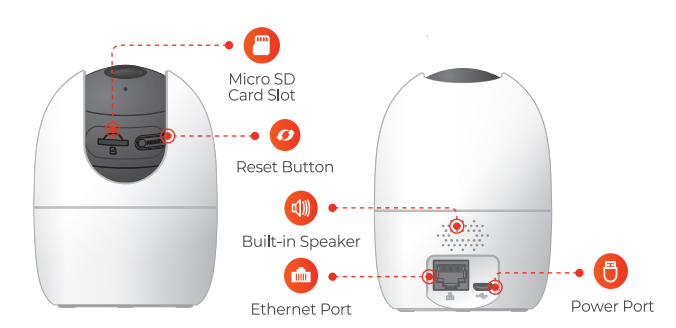

Note: Press & hold the reset button for 30s until you hear the audible prompt. The pattern of the LED indicator is included in the following table.

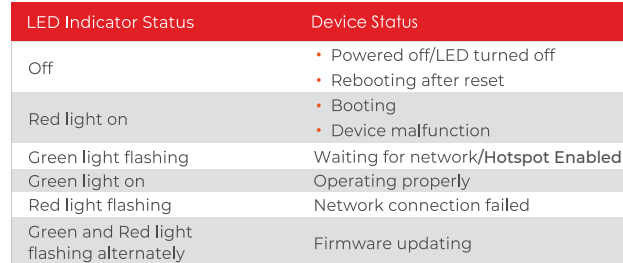

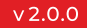